### *Animal Abuser Registry*

## *https://animalabuserregistry.cookcountysheriff.org/*

### *Step 1 – Register your business*

*Your name, your business' name, and address are required to gain access into the registry*

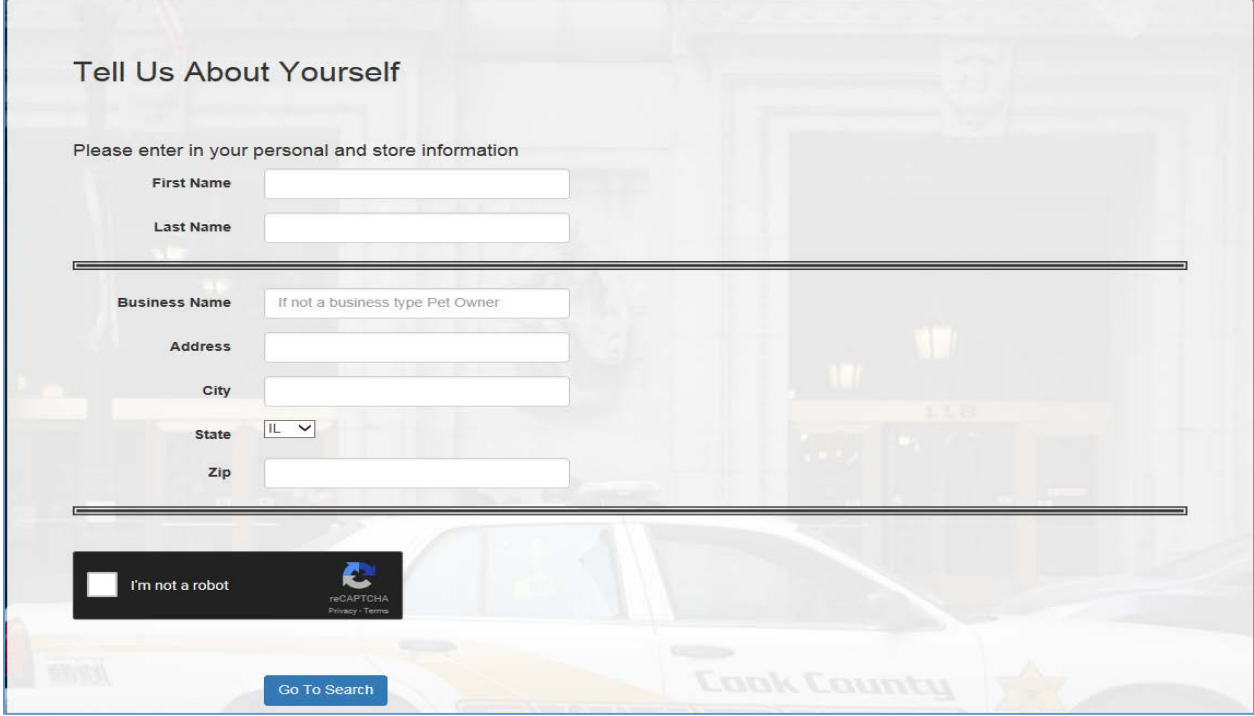

# *Step 2 – Search for Offender*

*You can search by any criteria listed below*

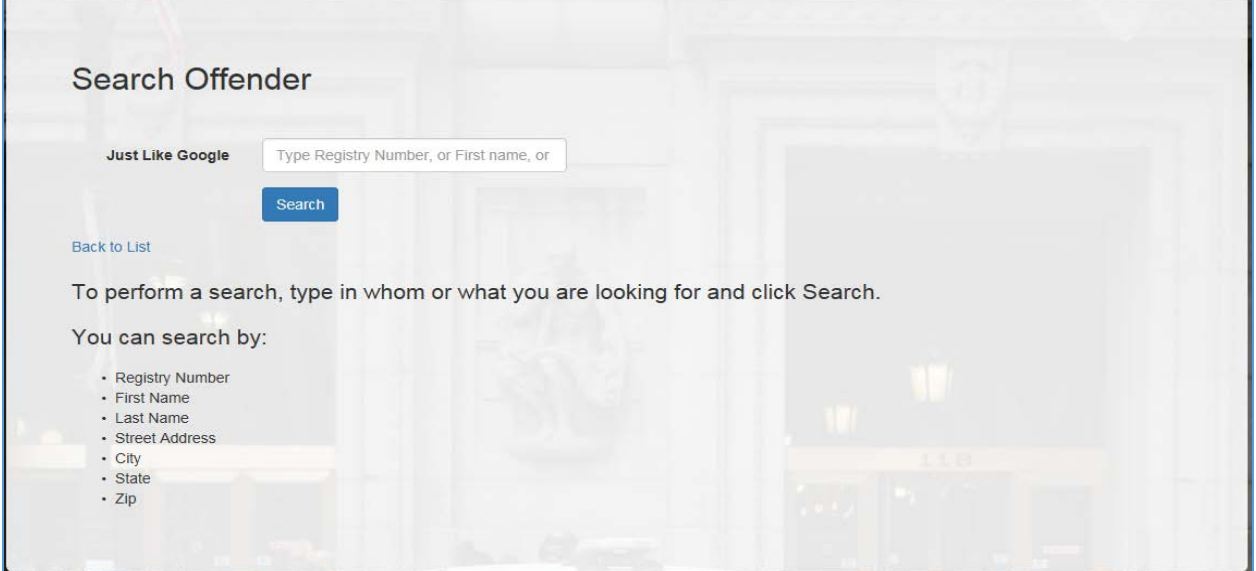

*Search results may generate more than one listing. If this is the case, you can scan through and select the individual whose record you wish to see*

*Use the "Details" hyperlink to access the detailed record*

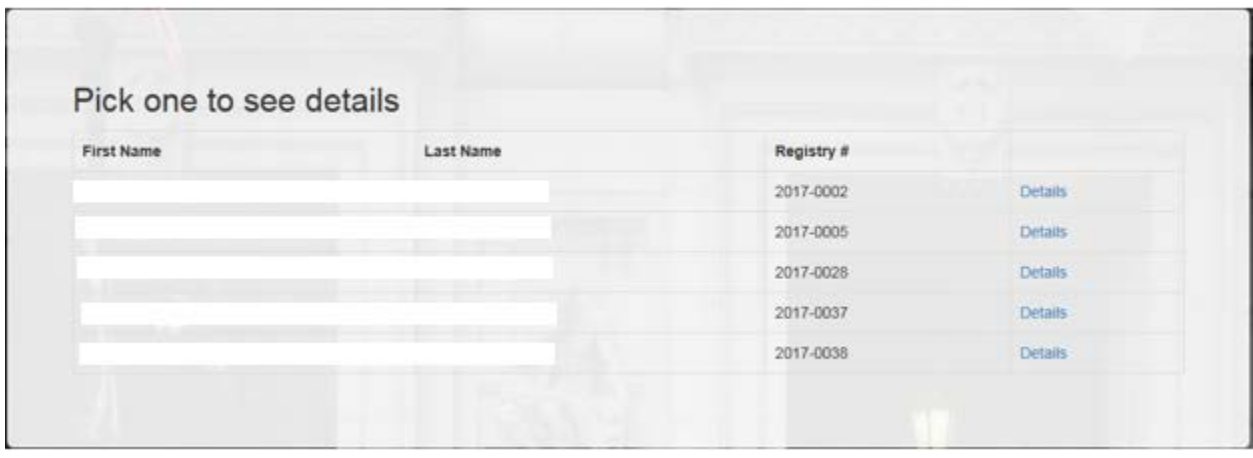

#### *Step 3 – View Record*

*Once a record is selected, the following information along with offender photo will be displayed*

*The record will show the registry number, date, status, and expiration date*

*\*Please note that only active offenders will be displayed in the registry*

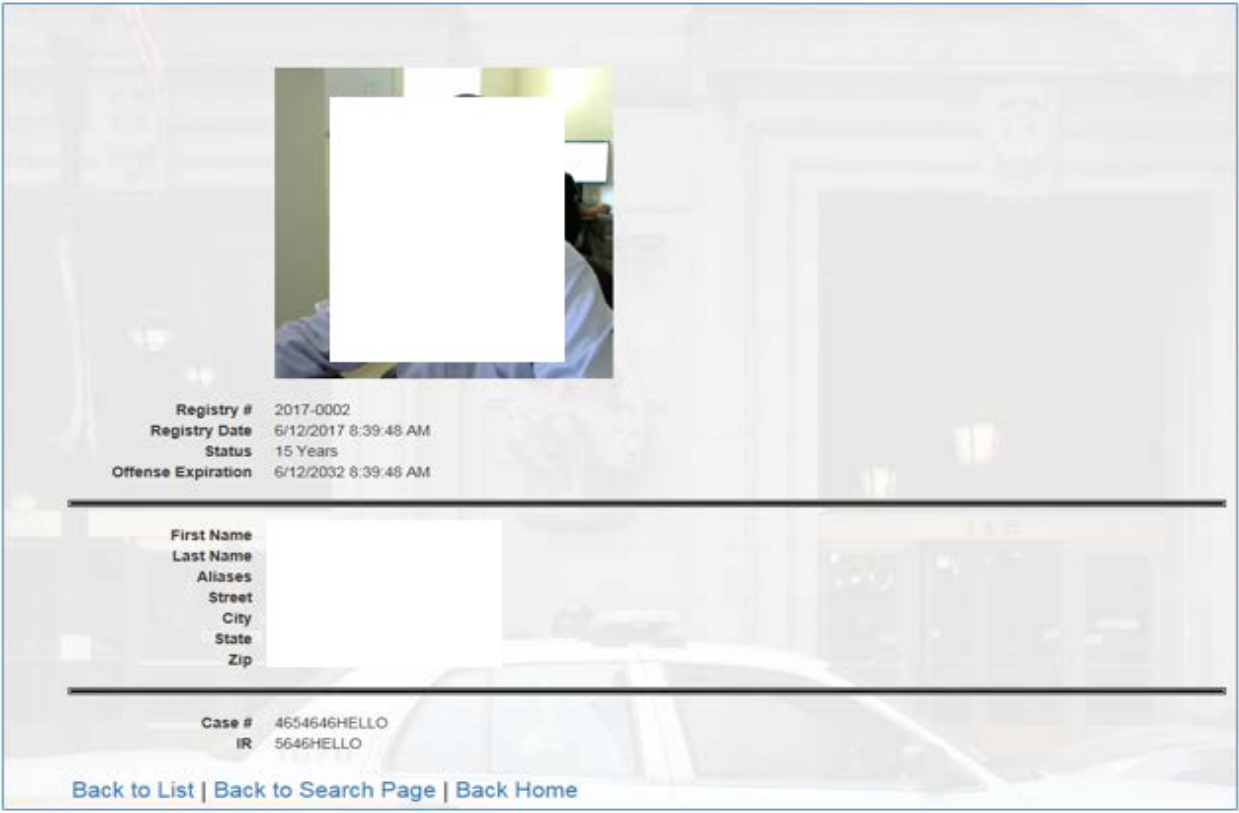